Oduzimanje autocitata u Google Scholar-u

Nema brzog načina, potrebno je pretraživati autocitate za svaki rad posebno; zbrojiti ih i oduzeti od ukupnog broja citata.

1. Iz profila autora otvoriti popis citata preko brojke citata navedene uz rad

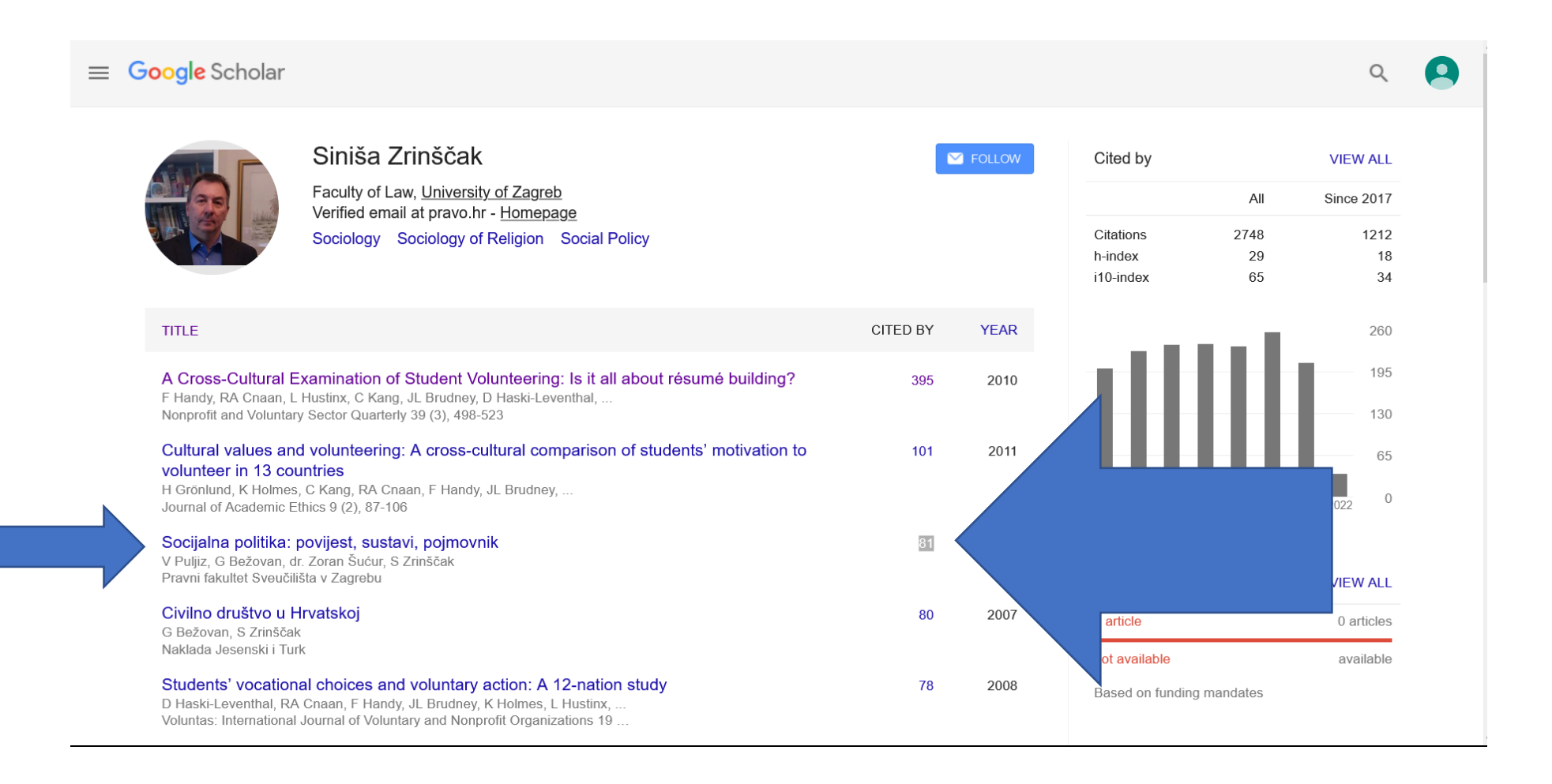

- 2. Prikazan je rad i ispod njega **polje** "pretraživanje unutar citirajućih članaka" te popis svih radova koji citiraju rad
- 3. To polje je potrebno označiti

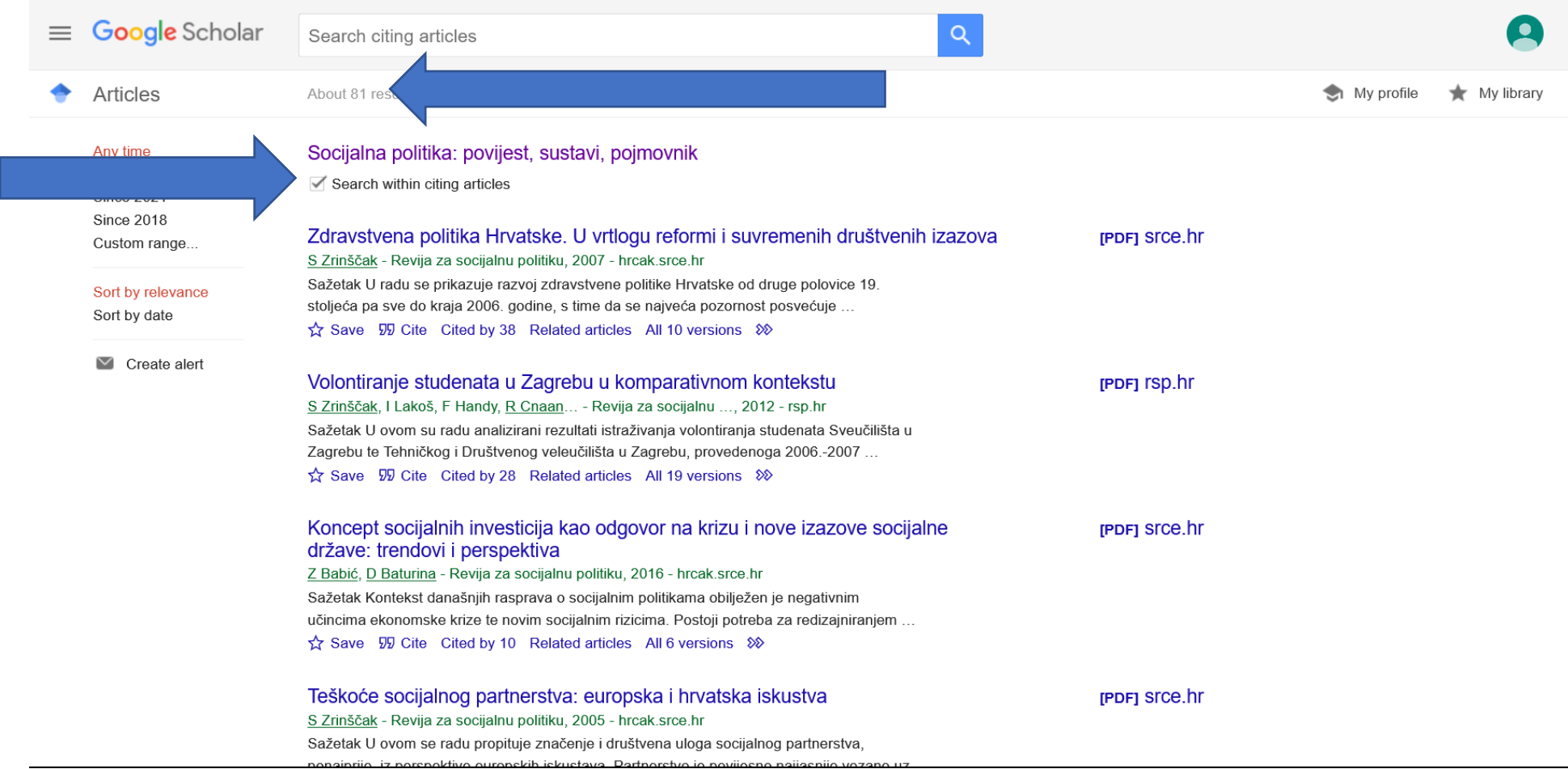

- 4. U polje za pretraživanje upisati **-author: "prezime autora"** (ili "inicijale imena i prezime autora")
- 5. Pretražiti
- 6. Broj citata ostaje isti ako nema autocitata ili je umanjen -npr. 73 citata bez autocitata na slici ispod, a prije pretrage je bio 81 citat slika iznad
- 7. 81 73 = 8 autocitata

Postupak ponoviti za sve citirane radova, zbrojiti autocitate i oduzeti ih od ukupnog broja citata

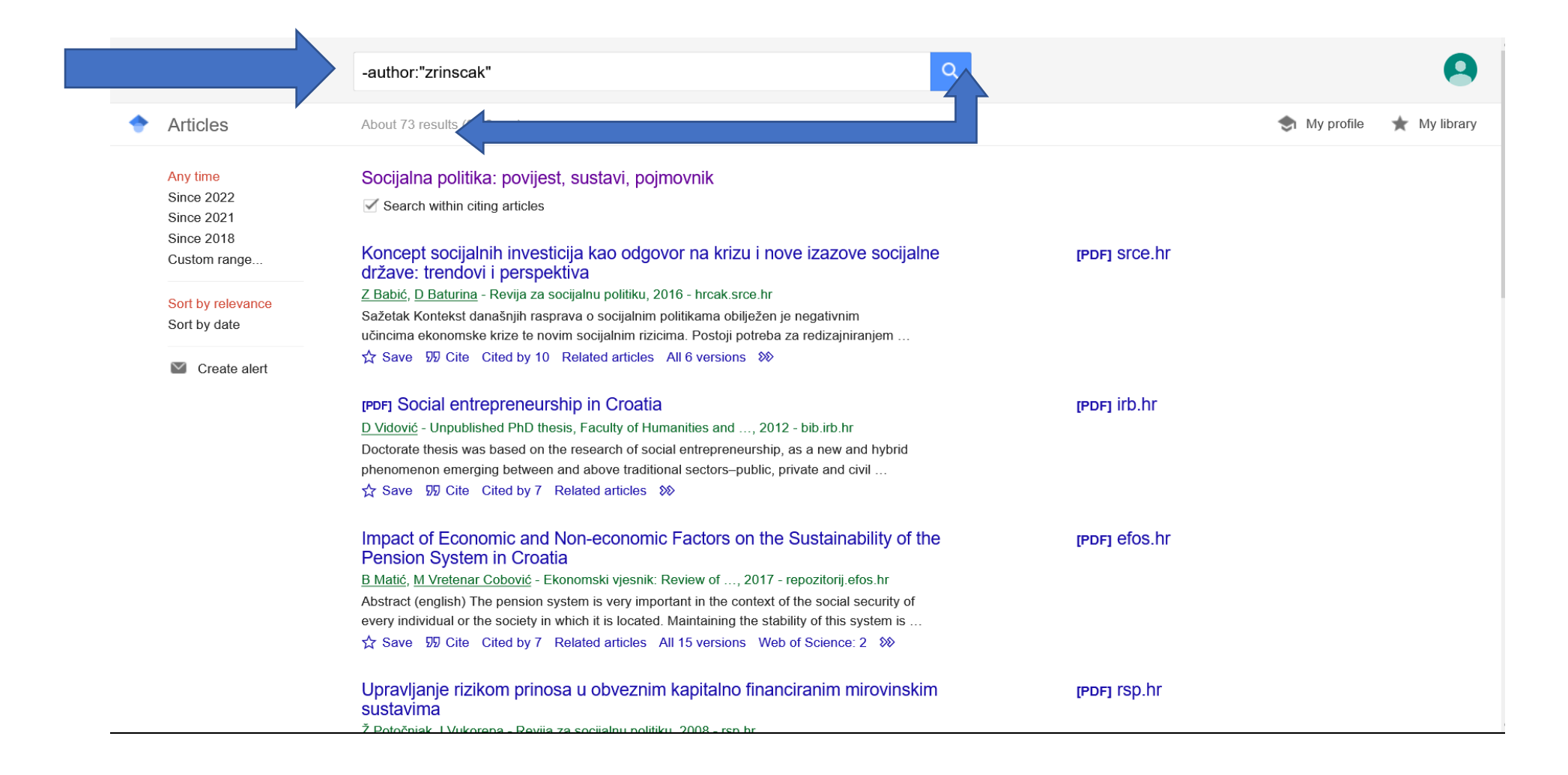